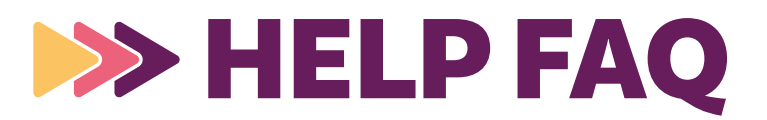

## **Conference Schedule At-a-Glance**

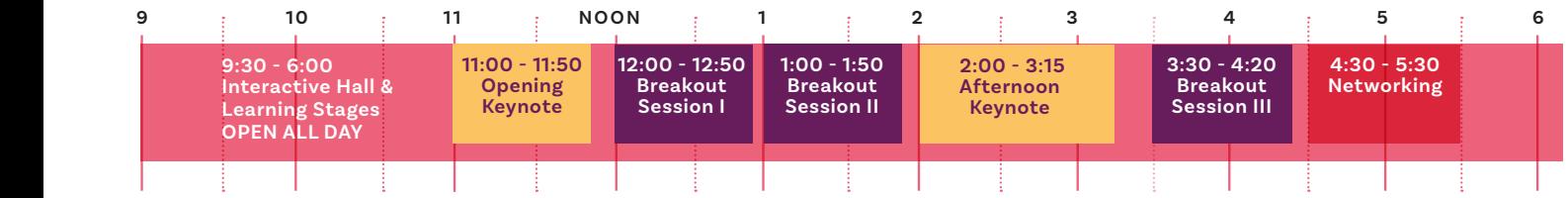

\*You do NOT need to register separately for Keynote or Breakout sessions.\* ALL TIMES ARE EASTERN

# HOW DO I…?

#### **Get Around!**

• Click the Navigation menu on the bottom left corner of your screen from anywhere in the environment to get around to different rooms

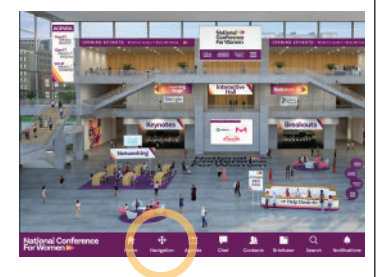

#### **Network!**

- Pop into the Regional MeetUp in the Networking Lounge any time to connect with others from your city or state.
- Small Group Networking AND End of Day Meet-Up both @ 4:30pm ET. *NOTE: both of these offerings require video chat. Please test your settings.*
- Engage in forum chats on various topics in the Cisco Networking Lounge
- • [Join our LinkedIn Group!](https://www.linkedin.com/company/conferences-for-women/)

#### **Manage my Agenda!**

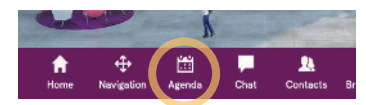

- Click on the agenda in the bottom navigation bar.
- You can add sessions to your personal calendar any time.
- You can also access our full digital program book from the Lobby or Help Desk.

#### **Chat!**

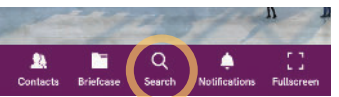

- Click on the magnifying glass to search attendees
- Click the chat bubble icon for text chat or the camera icon for video chat

**TIP:** *You can add attendees to your contact list by clicking the portrait icon (you must add someone as a contact to start a group chat)* 

• Don't forget to join public group chats in all of your sessions!

## **Tech Tips**

- TURN OFF YOUR VPN. (or use a private computer)
- Pre-test your browser settings for audio & video for the best chat experience.
- If you experience any buffering issues, please check your internet connection/bandwidth. Our system will automatically adjust videos based on your speed.
- The conference functions best on a computer or laptop.

## **Make the Most of Your Day!**

- Build your agenda with your favorite sessions (not required to attend).
- Say hello in the chats.
- Visit the Learning Stage for on-demand mini sessions.
- ♥️ [our playlist \(@CFW2024\)](https://open.spotify.com/playlist/07Qjn4yLZmJHc6HiFSZEFR?si=7d0ad231cb4c489b)
- Join the conversation on social. #conferencesforwomen

#### **Schedule 1:1 Resume Review or Career Coaching**

## *THESE REQUIRE ADVANCED SIGN UP AND FILL UP QUICKLY!*

- In the Interactive Hall, click into the Resume & Coaching booth
- Click "Schedule Resume Review" or "Schedule Career Coaching"

*Your scheduled session will appear in your Agenda & you will also receive an email confirmation and a reminder in the platform before your session begins.* 

#### **Keynotes & Breakouts**

- Ask the speakers questions by clicking on that button right of screen, or use the "?"-icon in the menu bar below the screen
- Full screen mode by clicking on the far right symbol

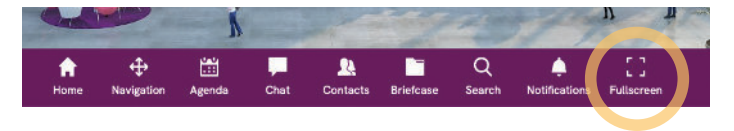

**Visit us in the Help Desk from 9:30am - 6:00pm ET on March 14th with any questions.**